2024/05/30 19:02

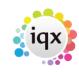

1/1

## How to delete an empty shift

## How to delete an empty shift

**refers to** vacancy form  $\rightarrow$  diary tab vacancy form  $\rightarrow$  shifts

- In Diary view Right click on the shift and select **Delete**.
- In shifts view Select the line and use the **Delete** button.

Back to Online Users Guide Back to Vacancy Records

From: https://iqxusers.co.uk/iqxhelp/ - **iqx** 

Permanent link: https://iqxusers.co.uk/iqxhelp/doku.php?id=vacancy\_job:ug3-25

Last update: 2017/12/01 16:35

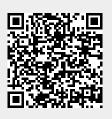